# <u>DISPERSER</u>

## **OPERATOR'S MANUAL**

## **Table of contents**

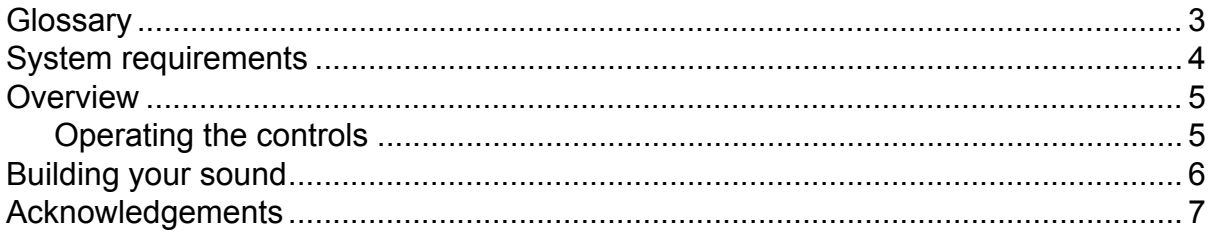

## <span id="page-2-0"></span>**Glossary**

#### **DAW**

Disperser is not a standalone program, it needs to be used in conjunction with a host application where it is loaded as a plugin. These programs are usually called "DAWs" (Digital Audio Workstations) or simply "hosts". There are many different DAWs available on the market, and Disperser works with those that support either the VST or the Audio Unit plugin architecture.

#### **Snapin**

Some of Kilohearts' products can host other plugins called snapins. While Disperser works as a standalone VST or Audio Unit plugin it can also be loaded as a snapin in for example Multipass.

## <span id="page-3-0"></span>**System requirements**

These are the minimum recommended system requirements for running Disperser.

#### **CPU**

2 GHz or faster

#### **Memory**

1 GB or more

#### **Operating System**

Windows (7 or newer) or Mac OS X (10.7 or newer)

#### **Software**

A VST or Audio Unit compatible DAW

If you use many instances of Disperser at the same time in your song the CPU usage will increase accordingly. Thus, we cannot guarantee that the Disperser will work flawlessly in all use cases even if your system does meet the minimum recommended system requirements.

## <span id="page-4-0"></span>**Overview**

Disperser is a stack of all-pass filters tuned to cause frequency dependent delay in the signal. The shape of the delay can be tuned by changing different parameters of the filter through Disperser's user interface.

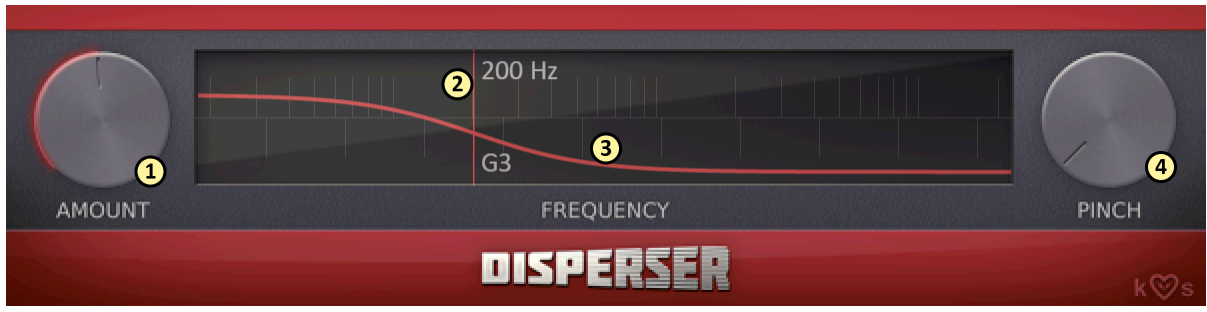

- 1. The **amount** knob adjusts how pronounced the effect is by increasing the order of the all-pass filter.
- 2. The **frequency** slider adjusts the cutoff frequency of the filter. Simply click and drag the vertical line in the frequency window.
- 3. The current delay for each frequency is visualized as a **group delay curve** in the frequency window. The delay is longer where the curve is higher.
- 4. The **pinch** knob adjusts the Q setting of the filter, which will have the effect of concentrating the delay around the cutoff.

### <span id="page-4-1"></span>**Operating the controls**

Disperser is controlled by the knobs and the sliders seen in the UI. To move a knob or slider simply click on it, and while holding the mouse button down move the mouse up or down.

Sometimes you might want more precise control when tuning a parameter. Hold the **shift** key while moving a knob or slider to enter **fine tuning** mode, where the knob or slider will move more slowly.

You can reset a knob to its default position by double clicking it.

## <span id="page-5-0"></span>**Building your sound**

The Disperser is an all-pass filter. This means it has a completely flat frequency response, it does not add any gain whatsoever to the sound you put through it. It does however effect the phase of the frequencies in the signal.

If you leave the **amount** at a low setting a tiny bit of phase offset will be added to your signal, usually not enough to be audible. It is still a usable tool with a low amount setting however, since it can reduce the "crest factor" of a signal. The crest factor is the ratio between the peaks of a signal, and the overall power of the signal. As an example, a pulse wave with a very narrow pulse width has a high crest factor (it has high peaks, but it still does not sound very loud). Adding a little bit of phase offset to such a signal will drastically lower the peaks, without lowering the volume or changing the sound very much (yay, free headroom!). Human voice can have a surprisingly high crest factor, and many radio stations add a little bit of all-pass filtering on the mics to get more headroom. If you have vocals that sound thin even though you compress them heavily then you may have a problem with the crest factor.

When you start to increase the **amount** another property of the all-pass filters start to be audible; the **group delay**. The group delay is a delay which is different for each frequency band. When you have a medium amount setting the group delay can be used as a kind of frequency aware transient shaper. It will transform sharp transients from clicks into short zaps, since the low frequencies will be delayed more than the high ones.

Once you crank the **amount** knob all the way up the group delay will be even higher, on the order of several hundred milliseconds. This can be used to create some really loud and booming drums! The bass from the drums will be smeared out, and it will sound louder even though it isn't. In fact the peak volume of your drums will probably be lower than before, since all frequencies won't appear at the same point in time.

Apart from sounds with strong transients such as drums and guitar, Disperser can also do magical things to synth bass sounds. Try it on a clean saw tooth baseline to clearly hear the effect that delaying the low frequencies will have on your basses.

The **frequency** slider sets the cutoff for the all-pass filters. The group delay is a lot more pronounced if you keep the cutoff low.

Lastly, the **pinch** knob will tweak the Q parameter of the filter. Turn this knob to adjust the shape of the group delay. A high pinch has the effect of concentrating the group delay in a narrow frequency band, hence the name. Crank it up and hear Disperser sing for you.

## <span id="page-6-0"></span>**Acknowledgements**

This development of this product was helped by the following pieces of excellent open source software:

[Boost C++ Libraries](http://www.boost.org/)

[Skia Graphics Library](https://skia.org/) *Copyright © 2011, Google Inc.*

[Symbiosis AU/VST](https://code.google.com/p/symbiosis-au-vst/) *Copyright © 2010-2013, NuEdge Development / Magnus Lidström*

[LodePNG](http://lodev.org/lodepng/) *Copyright © 2005-2015, Lode Vandevenne*

[C++ optimized SHA1 algorithm](https://code.google.com/p/smallsha1/) *Copyright © 2011, Micael Hildenborg*

[miniz](https://code.google.com/p/miniz/) *By Rich Geldreich*

[FastDelegate](http://www.codeproject.com/Articles/7150/Member-Function-Pointers-and-the-Fastest-Possible) *By Don Clugston*

[FFTReal](http://ldesoras.free.fr/prod.html) *By Laurent de Soras*